# **Ergänzung zum Handbuch**

# **Update Aushang Lehrer-Raum-Tabelle - Update 10**

## **Aufgabe/Anlass**

Um den Eltern am Sprechtag die Orientierung zu erleichtern kann ein Ausdruck angefertigt werden, auf dem alle Lehrkräfte und der zugeordnete Raum aufgeführt werden, die auch in der Reservierungstabelle aufgeführt sind. Dabei können zwei verschiedene Sortierungen gewählt werden; nach dem Namen der Lehrkräfte bzw. nach der Nummer der Räume.

### **Umsetzung**

Auf der Verwaltungsseite wurden unter Ausdrucke zwei neue Links hinzugefügt. Siehe Abb. 1

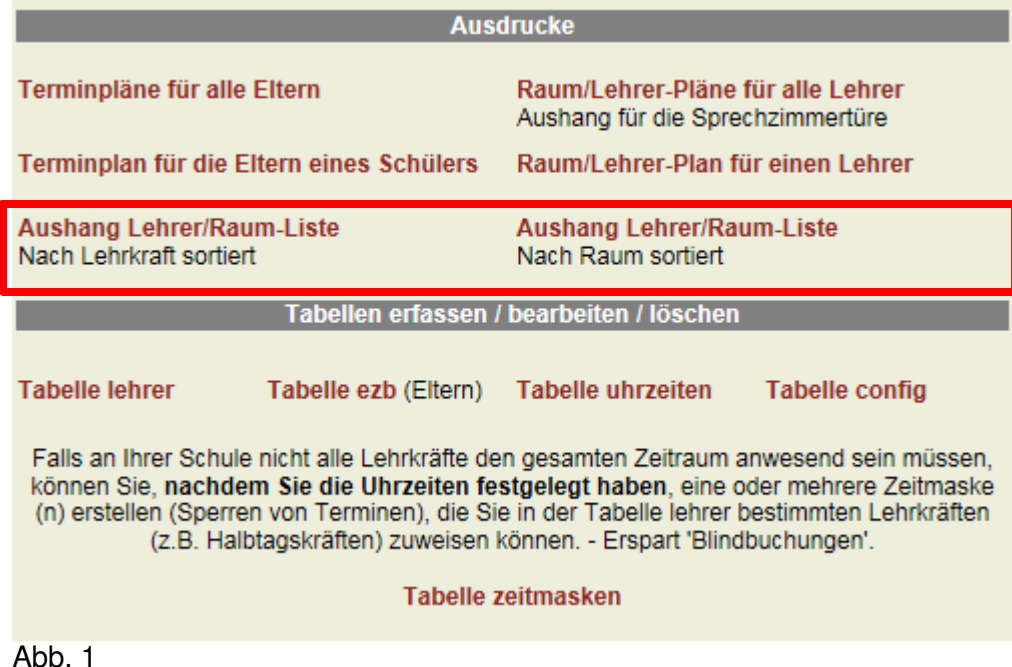

#### **Neu ist der rot umrandete Teil in Abb. 1.**

Mit den beiden Links **Aushang Lehrer/Raum-Liste** können Sie eine Tabelle ausdrucken, auf der alle Lehrkräfte mit dem zugeordneten Raum aufgeführt werden, die auch in der Reservierungstabelle aufgeführt sind. Der eine Aushang ist nach dem Namen der Lehrkräfte sortiert, siehe Abb. 2 und der zweite ist nach der Nummer der Räume sortiert, siehe Abb. 3.

Bei sehr langen Ausdrucken (viele Lehrkräfte) werden die folgenden Seiten ohne Kopf gedruckt, so dass die einzelen Blätter zusammengeklebt bzw. zusammengepinnt werden können.

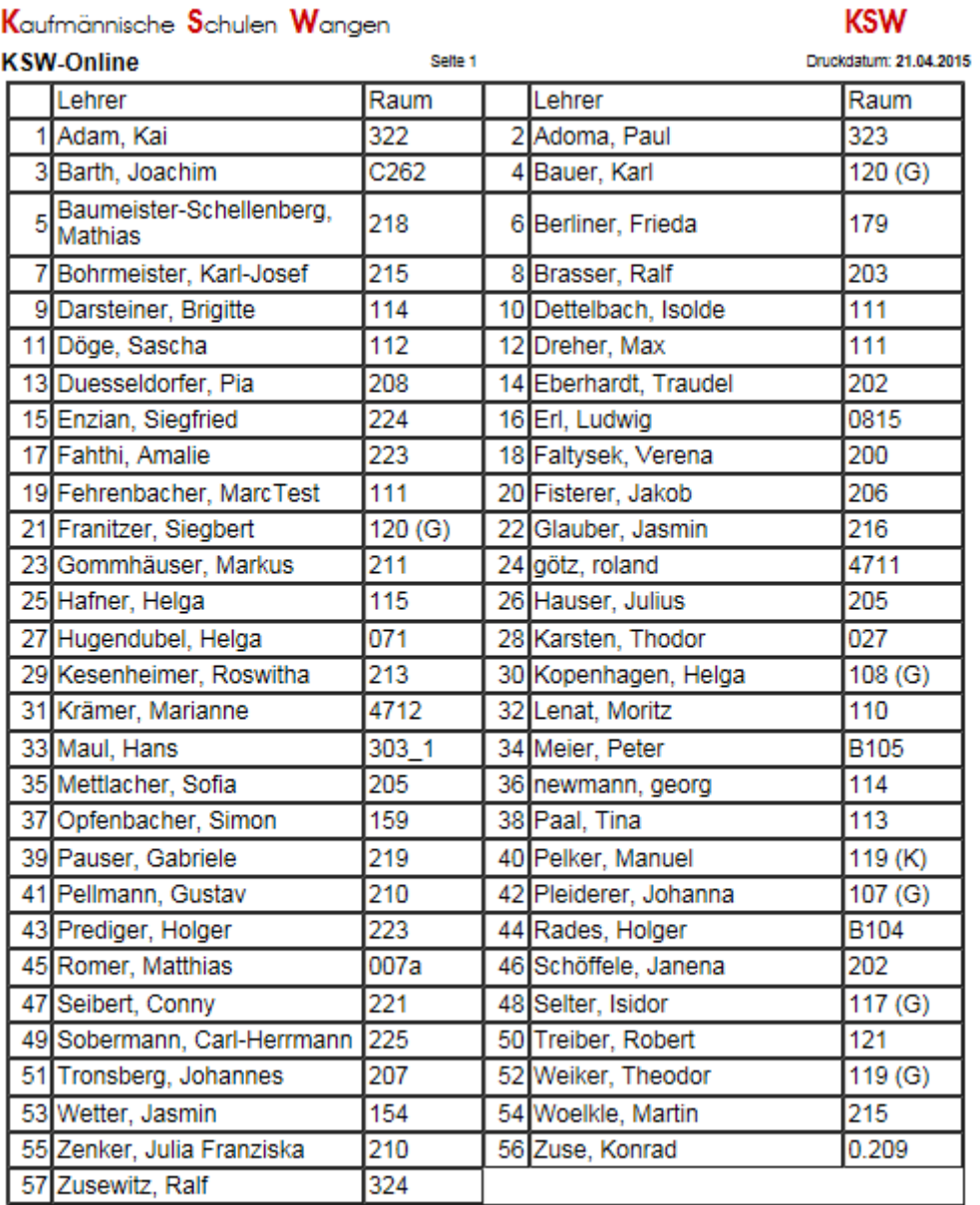

### Kaufmännische Schulen Wangen

O IFSWangen - B. Bernhard

Abb. 2

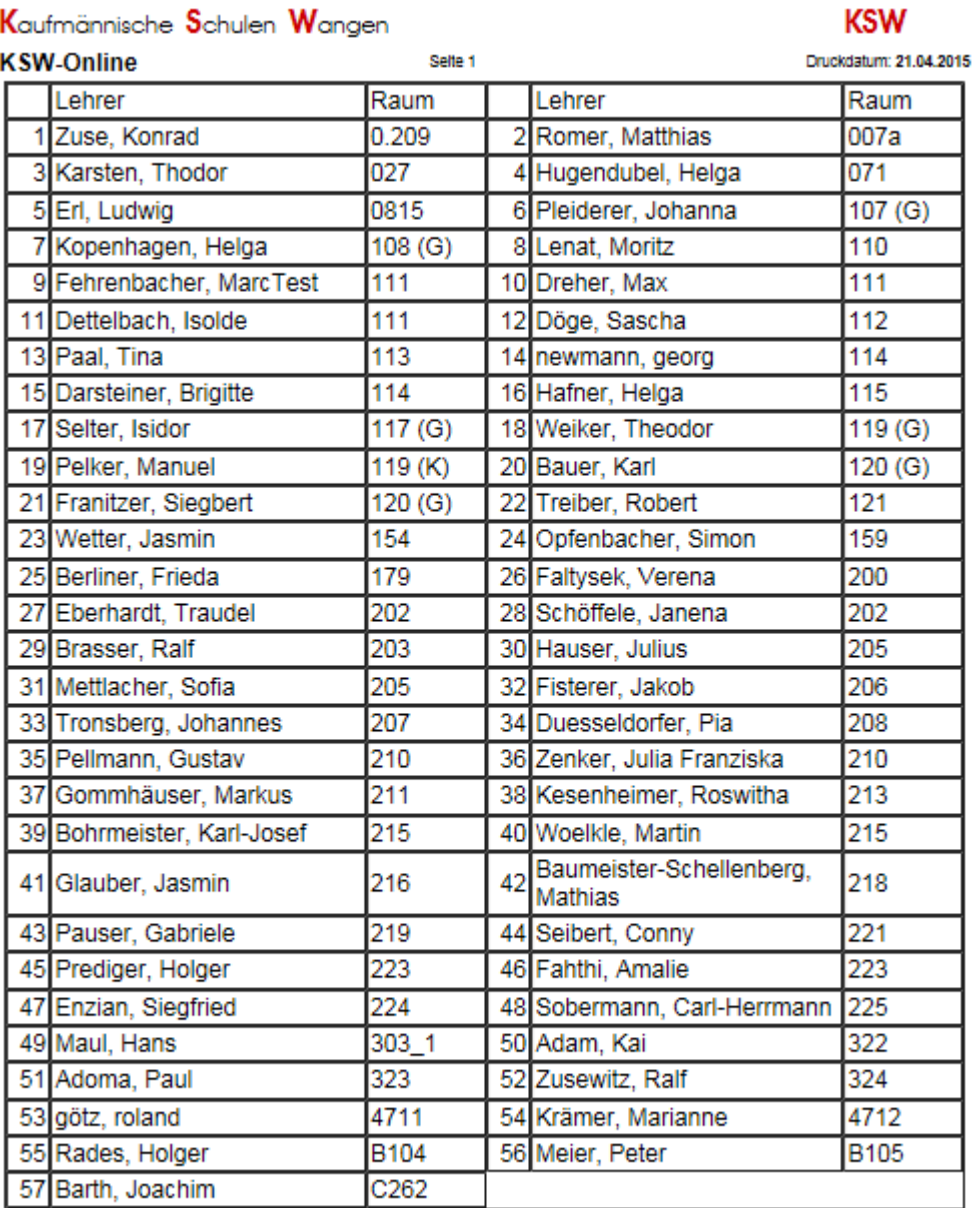

#### Kaufmännische Schulen Wangen

O IFSWangen - B. Bernhard

Abb. 3